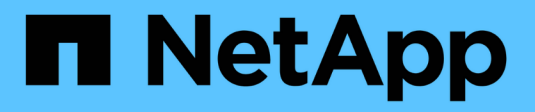

# **Azure NetApp Dateien**

Astra Trident NetApp June 28, 2024

This PDF was generated from https://docs.netapp.com/de-de/trident-2402/trident-use/anf.html on June 28, 2024. Always check docs.netapp.com for the latest.

# **Inhalt**

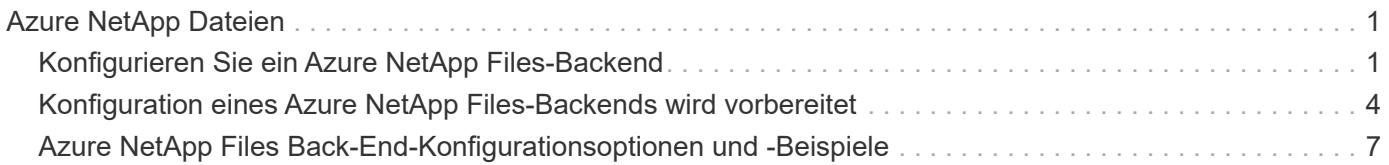

# <span id="page-2-0"></span>**Azure NetApp Dateien**

# <span id="page-2-1"></span>**Konfigurieren Sie ein Azure NetApp Files-Backend**

Sie können Azure NetApp Files als Backend für Astra Trident konfigurieren. Sie können NFS- und SMB-Volumes über ein Azure NetApp Files-Back-End einbinden. Astra Trident unterstützt auch das Anmeldeinformationsmanagement mithilfe von Managed Identities für AKS-Cluster (Azure Kubernetes Services).

# **Azure NetApp Files-Treiberdetails**

Astra Trident bietet die folgenden Azure NetApp Files Storage-Treiber für die Kommunikation mit dem Cluster. Unterstützte Zugriffsmodi sind: *ReadWriteOnce* (RWO), *ReadOnly Many* (ROX), *ReadWriteMany* (RWX), *ReadWriteOncePod* (RWOP).

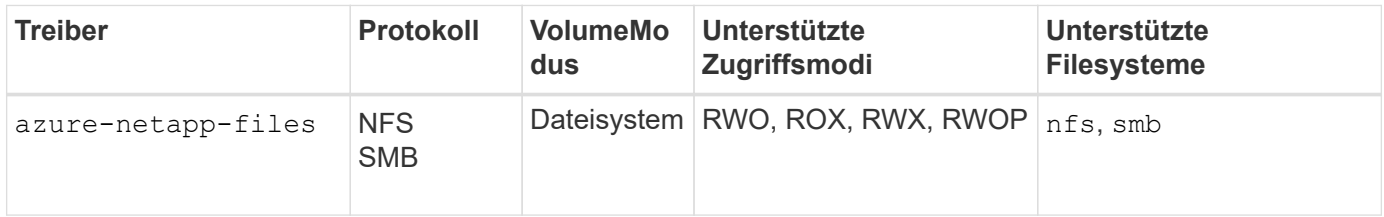

### **Überlegungen**

- Der Azure NetApp Files-Service unterstützt keine Volumes mit einer Größe von weniger als 100 GB. Astra Trident erstellt automatisch 100-gib-Volumes, wenn ein kleineres Volume angefordert wird.
- Astra Trident unterstützt SMB Volumes, die nur auf Windows Nodes laufenden Pods gemountet werden.

# **Verwaltete Identitäten für AKS**

Astra Trident unterstützt ["Verwaltete Identitäten"](https://learn.microsoft.com/en-us/azure/active-directory/managed-identities-azure-resources/overview) Für Cluster von Azure Kubernetes Services. Um die Vorteile einer optimierten Verwaltung von Anmeldeinformationen zu nutzen, die von verwalteten Identitäten angeboten wird, müssen Sie über Folgendes verfügen:

- Ein mit AKS implementierter Kubernetes-Cluster
- Verwaltete Identitäten, die auf dem AKS kubernetes-Cluster konfiguriert sind
- Astra Trident installiert, einschließlich cloudProvider Angabe "Azure".

### **Betreiber von Trident**

Um Astra Trident mit dem Trident-Operator zu installieren, bearbeiten Sie tridentorchestrator cr.yaml Einstellen cloudProvider Bis "Azure". Beispiel:

```
apiVersion: trident.netapp.io/v1
kind: TridentOrchestrator
metadata:
    name: trident
spec:
    debug: true
    namespace: trident
    imagePullPolicy: IfNotPresent
    cloudProvider: "Azure"
```
### **Helm**

Im folgenden Beispiel werden die Astra Trident Sets installiert cloudProvider Zu Azure unter Verwendung der Umgebungsvariable \$CP:

```
helm install trident trident-operator-100.2402.0.tgz --create
-namespace --namespace <trident-namespace> --set cloudProvider=$CP
```
### $<$ code>tridentctl</code>

Im folgenden Beispiel wird Astra Trident installiert und legt den fest cloudProvider Flag an Azure:

```
tridentctl install --cloud-provider="Azure" -n trident
```
### **Cloud-Identität für AKS**

Die Cloud-Identität ermöglicht Kubernetes-Pods den Zugriff auf Azure-Ressourcen durch Authentifizierung als Workload-Identität anstatt durch Angabe explizite Azure-Anmeldedaten.

Um die Vorteile der Cloud-Identität in Azure zu nutzen, müssen Sie über folgende Voraussetzungen verfügen:

- Ein mit AKS implementierter Kubernetes-Cluster
- Workload-Identität und oidc-Issuer, die auf dem AKS Kubernetes-Cluster konfiguriert sind
- Astra Trident installiert, einschließlich cloudProvider Angabe "Azure" Und cloudIdentity Angabe der Workload-Identität

#### **Betreiber von Trident**

Um Astra Trident mit dem Trident-Operator zu installieren, bearbeiten Sie tridentorchestrator cr.yaml Einstellen cloudProvider Bis "Azure" Und gesetzt cloudIdentity Bis azure.workload.identity/client-id: xxxxxxxx-xxxx-xxxxxxxx-xxxxxxxxxxx.

Beispiel:

```
apiVersion: trident.netapp.io/v1
kind: TridentOrchestrator
metadata:
    name: trident
spec:
    debug: true
    namespace: trident
    imagePullPolicy: IfNotPresent
    cloudProvider: "Azure"
    *cloudIdentity: 'azure.workload.identity/client-id: xxxxxxxx-xxxx-
xxxx-xxxx-xxxxxxxxxxx'*
```
### **Helm**

Legen Sie die Werte für **Cloud-Provider (CP)** und **Cloud-Identity (CI)** unter Verwendung der folgenden Umgebungsvariablen fest:

```
export CP="Azure"
export CI="azure.workload.identity/client-id: xxxxxxxx-xxxx-xxxx-xxxx-
xxxxxxxxxxx"
```
Im folgenden Beispiel werden Astra Trident und Sätze installiert cloudProvider Zu Azure unter Verwendung der Umgebungsvariable \$CP Und legt die fest cloudIdentity Verwenden der Umgebungsvariable \$CI:

```
helm install trident trident-operator-100.2402.0.tgz --set
cloudProvider=$CP --set cloudIdentity=$CI
```
#### $<$ code>tridentctl</code>

Legen Sie die Werte für **Cloud Provider** und **Cloud Identity** unter Verwendung der folgenden Umgebungsvariablen fest:

```
export CP="Azure"
export CI="azure.workload.identity/client-id: xxxxxxxx-xxxx-xxxx-xxxx-
xxxxxxxxxxx"
```
Im folgenden Beispiel wird Astra Trident installiert und legt den fest cloud-provider Flag an \$CP, und cloud-identity Bis \$CI:

```
tridentctl install --cloud-provider=$CP --cloud-identity="$CI" -n
trident
```
# <span id="page-5-0"></span>**Konfiguration eines Azure NetApp Files-Backends wird vorbereitet**

Bevor Sie Ihr Azure NetApp Files-Backend konfigurieren können, müssen Sie sicherstellen, dass die folgenden Anforderungen erfüllt sind.

### **Voraussetzungen für NFS und SMB Volumes**

Wenn Sie Azure NetApp Files zum ersten Mal oder an einem neuen Standort verwenden, ist eine Erstkonfiguration erforderlich, um Azure NetApp Files einzurichten und ein NFS-Volume zu erstellen. Siehe ["Azure: Azure NetApp Files einrichten und ein NFS Volume erstellen".](https://docs.microsoft.com/en-us/azure/azure-netapp-files/azure-netapp-files-quickstart-set-up-account-create-volumes)

Um ein zu konfigurieren und zu verwenden ["Azure NetApp Dateien"](https://azure.microsoft.com/en-us/services/netapp/) Back-End, Sie benötigen Folgendes:

- $(\sf{i})$
- subscriptionID, tenantID, clientID, location, und clientSecret Sind optional, wenn verwaltete Identitäten auf einem AKS-Cluster verwendet werden.
- tenantID, clientID, und clientSecret Sind optional, wenn eine Cloud-Identität auf einem AKS-Cluster verwendet wird.
- Ein Kapazitäts-Pool. Siehe ["Microsoft: Erstellen Sie einen Kapazitäts-Pool für Azure NetApp Files".](https://learn.microsoft.com/en-us/azure/azure-netapp-files/azure-netapp-files-set-up-capacity-pool)
- Ein an Azure NetApp Files delegiertes Subnetz. Siehe ["Microsoft: Delegieren Sie ein Subnetz an Azure](https://learn.microsoft.com/en-us/azure/azure-netapp-files/azure-netapp-files-delegate-subnet) [NetApp Files"](https://learn.microsoft.com/en-us/azure/azure-netapp-files/azure-netapp-files-delegate-subnet).
- subscriptionID Über ein Azure Abonnement mit aktiviertem Azure NetApp Files.
- tenantID, clientID, und clientSecret Von einem ["App-Registrierung"](https://docs.microsoft.com/en-us/azure/active-directory/develop/howto-create-service-principal-portal) In Azure Active Directory mit ausreichenden Berechtigungen für den Azure NetApp Files-Service. Die App-Registrierung sollte Folgendes verwenden:
	- Der Eigentümer oder die Rolle des Mitarbeiters ["Vordefiniert von Azure".](https://docs.microsoft.com/en-us/azure/role-based-access-control/built-in-roles)
	- A ["Benutzerdefinierte Beitragsrolle"](https://learn.microsoft.com/en-us/azure/role-based-access-control/custom-roles-portal) Auf Abonnementebene (assignableScopes) Mit den folgenden Berechtigungen, die auf nur das beschränkt sind, was Astra Trident erfordert. Nach dem Erstellen der benutzerdefinierten Rolle ["Weisen Sie die Rolle über das Azure-Portal zu"](https://learn.microsoft.com/en-us/azure/role-based-access-control/role-assignments-portal).

```
{
      "id": "/subscriptions/<subscription-
id>/providers/Microsoft.Authorization/roleDefinitions/<role-
definition-id>",
      "properties": {
          "roleName": "custom-role-with-limited-perms",
          "description": "custom role providing limited
permissions",
          "assignableScopes": [
              "/subscriptions/<subscription-id>"
        \frac{1}{\sqrt{2}}  "permissions": [
\{  "actions": [
"Microsoft.NetApp/netAppAccounts/capacityPools/read",
"Microsoft.NetApp/netAppAccounts/capacityPools/write",
"Microsoft.NetApp/netAppAccounts/capacityPools/volumes/read",
"Microsoft.NetApp/netAppAccounts/capacityPools/volumes/write",
"Microsoft.NetApp/netAppAccounts/capacityPools/volumes/delete",
"Microsoft.NetApp/netAppAccounts/capacityPools/volumes/snapshots/
read",
"Microsoft.NetApp/netAppAccounts/capacityPools/volumes/snapshots/
write",
"Microsoft.NetApp/netAppAccounts/capacityPools/volumes/snapshots/
delete",
"Microsoft.NetApp/netAppAccounts/capacityPools/volumes/MountTarge
ts/read",
                       "Microsoft.Network/virtualNetworks/read",
"Microsoft.Network/virtualNetworks/subnets/read",
"Microsoft.Features/featureProviders/subscriptionFeatureRegistrat
ions/read",
```
"Microsoft.Features/featureProviders/subscriptionFeatureRegistrat

```
ions/write",
"Microsoft.Features/featureProviders/subscriptionFeatureRegistrat
ions/delete",
                      "Microsoft.Features/features/read",
                      "Microsoft.Features/operations/read",
                      "Microsoft.Features/providers/features/read",
"Microsoft.Features/providers/features/register/action",
"Microsoft.Features/providers/features/unregister/action",
"Microsoft.Features/subscriptionFeatureRegistrations/read"
  ],
                  "notActions": [],
                  "dataActions": [],
                  "notDataActions": []
  }
         ]
      }
}
```
- Im Azure location Das enthält mindestens eine ["Delegiertes Subnetz"](https://docs.microsoft.com/en-us/azure/azure-netapp-files/azure-netapp-files-delegate-subnet). Ab Trident 22.01 finden Sie das location Parameter ist ein erforderliches Feld auf der obersten Ebene der Backend-Konfigurationsdatei. In virtuellen Pools angegebene Standortwerte werden ignoriert.
- Zu verwenden Cloud Identity, Holen Sie sich die client ID Von A ["Vom Benutzer zugewiesene](https://learn.microsoft.com/en-us/entra/identity/managed-identities-azure-resources/how-manage-user-assigned-managed-identities) [verwaltete Identität"](https://learn.microsoft.com/en-us/entra/identity/managed-identities-azure-resources/how-manage-user-assigned-managed-identities) Und geben Sie diese ID in an azure.workload.identity/client-id: xxxxxxxx-xxxx-xxxx-xxxx-xxxxxxxxxxx.

## **Zusätzliche Anforderungen für SMB Volumes**

Zur Erstellung eines SMB-Volumes müssen folgende Voraussetzungen erfüllt sein:

- Active Directory konfiguriert und mit Azure NetApp Files verbunden. Siehe ["Microsoft: Erstellen und](https://learn.microsoft.com/en-us/azure/azure-netapp-files/create-active-directory-connections) [Verwalten von Active Directory-Verbindungen für Azure NetApp Files".](https://learn.microsoft.com/en-us/azure/azure-netapp-files/create-active-directory-connections)
- Kubernetes-Cluster mit einem Linux-Controller-Knoten und mindestens einem Windows-Worker-Node, auf dem Windows Server 2019 ausgeführt wird. Astra Trident unterstützt SMB Volumes, die nur auf Windows Nodes laufenden Pods gemountet werden.
- Mindestens ein Astra Trident-Schlüssel mit Ihren Active Directory-Anmeldeinformationen, damit Azure NetApp Files sich bei Active Directory authentifizieren kann. Um Geheimnis zu erzeugen smbcreds:

```
kubectl create secret generic smbcreds --from-literal username=user
--from-literal password='password'
```
• Ein CSI-Proxy, der als Windows-Dienst konfiguriert ist. Zum Konfigurieren von A `csi-proxy`Weitere

Informationen finden Sie unter ["GitHub: CSI-Proxy"](https://github.com/kubernetes-csi/csi-proxy) Oder ["GitHub: CSI Proxy für Windows"](https://github.com/Azure/aks-engine/blob/master/docs/topics/csi-proxy-windows.md) Für Kubernetes-Knoten, die auf Windows ausgeführt werden.

# <span id="page-8-0"></span>**Azure NetApp Files Back-End-Konfigurationsoptionen und -Beispiele**

Informieren Sie sich über die Backend-Konfigurationsoptionen NFS und SMB für Azure NetApp Files und sehen Sie sich Konfigurationsbeispiele an.

# **Back-End-Konfigurationsoptionen**

Astra Trident erstellt mithilfe Ihrer Backend-Konfiguration (Subnetz, virtuelles Netzwerk, Service-Level und Standort) Azure NetApp Files Volumes in Kapazitätspools, die am angeforderten Speicherort verfügbar sind und mit dem angeforderten Service-Level und Subnetz übereinstimmen.

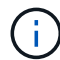

Astra Trident unterstützt keine manuellen QoS-Kapazitäts-Pools.

Azure NetApp Files Back-Ends bieten diese Konfigurationsoptionen.

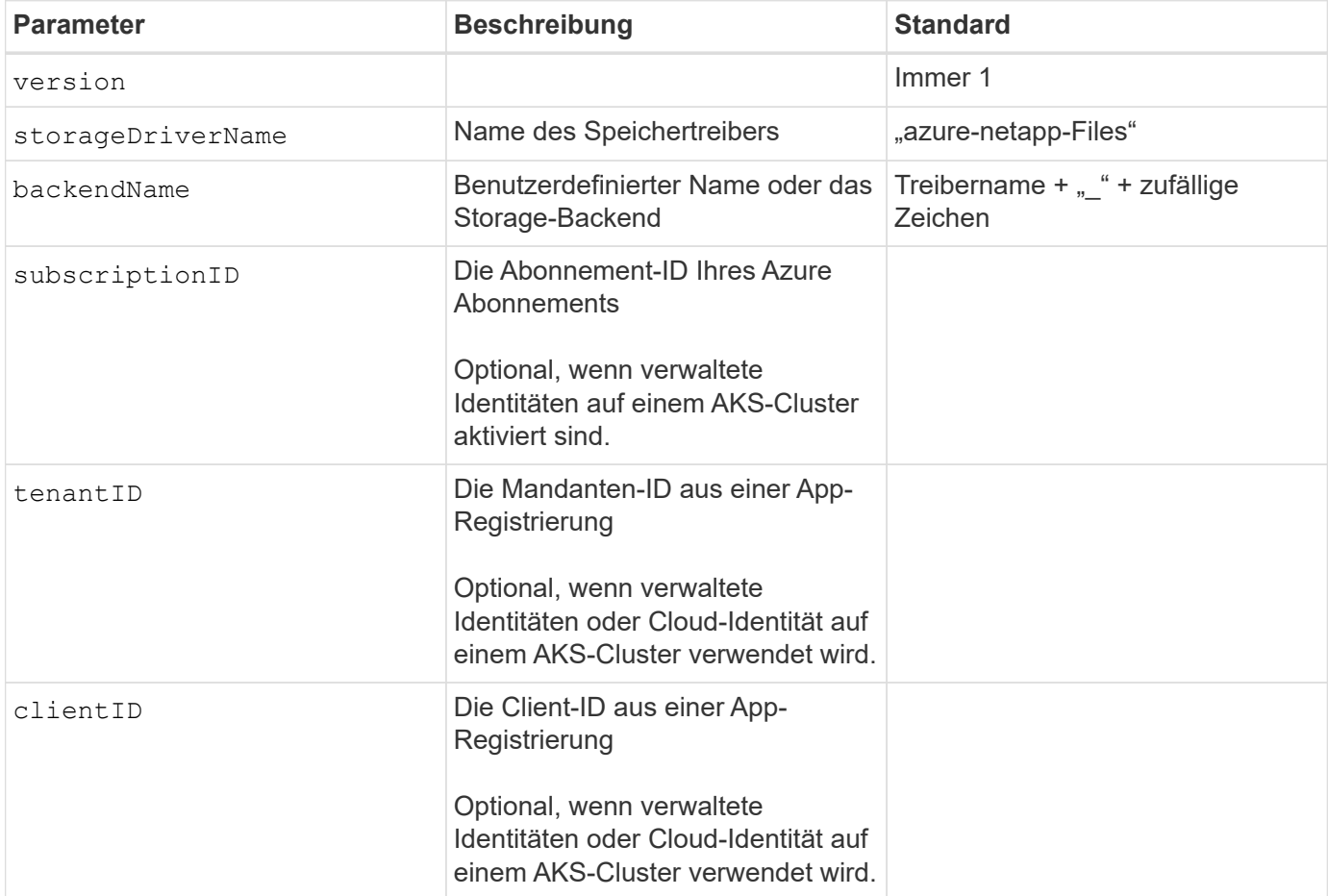

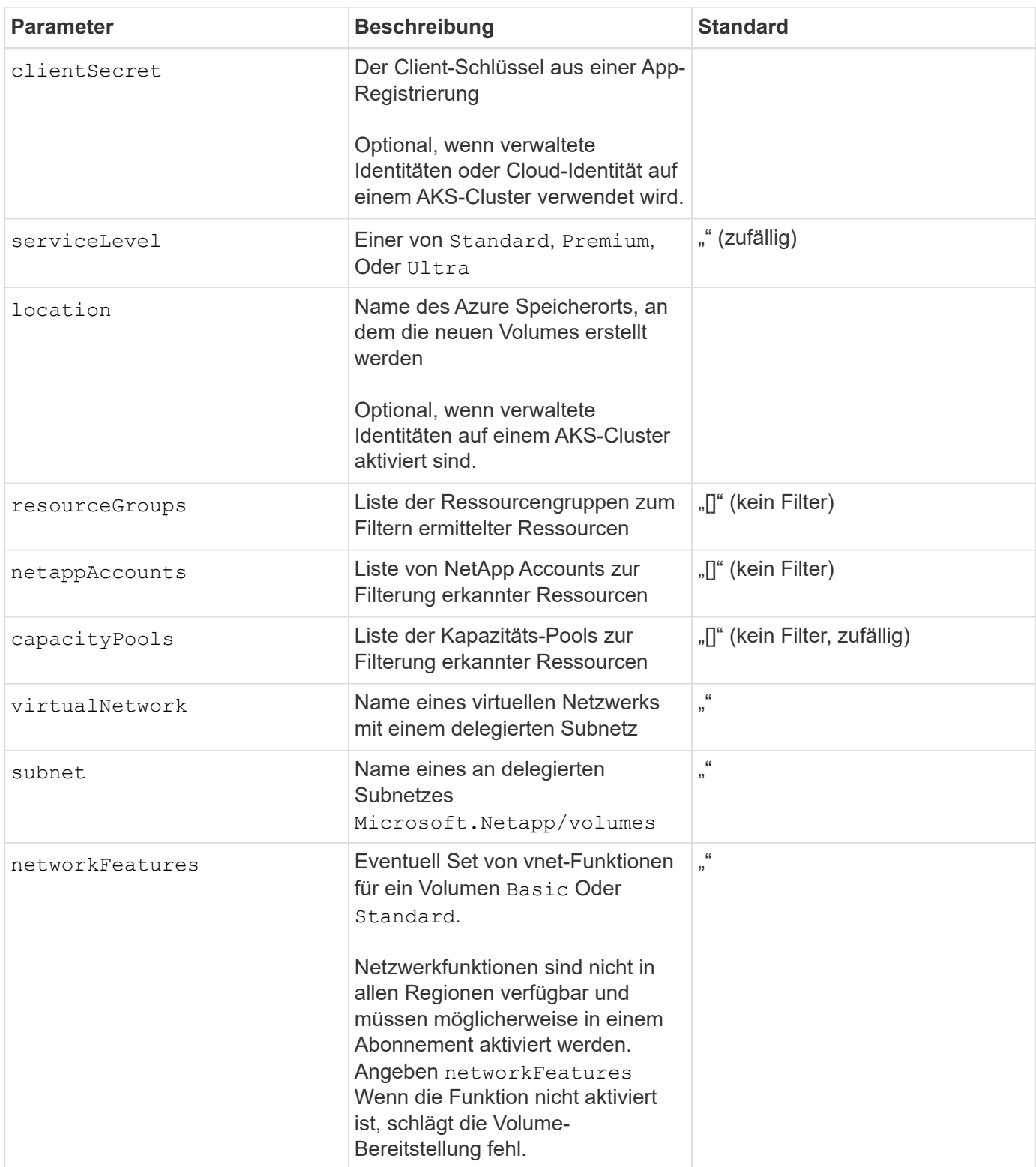

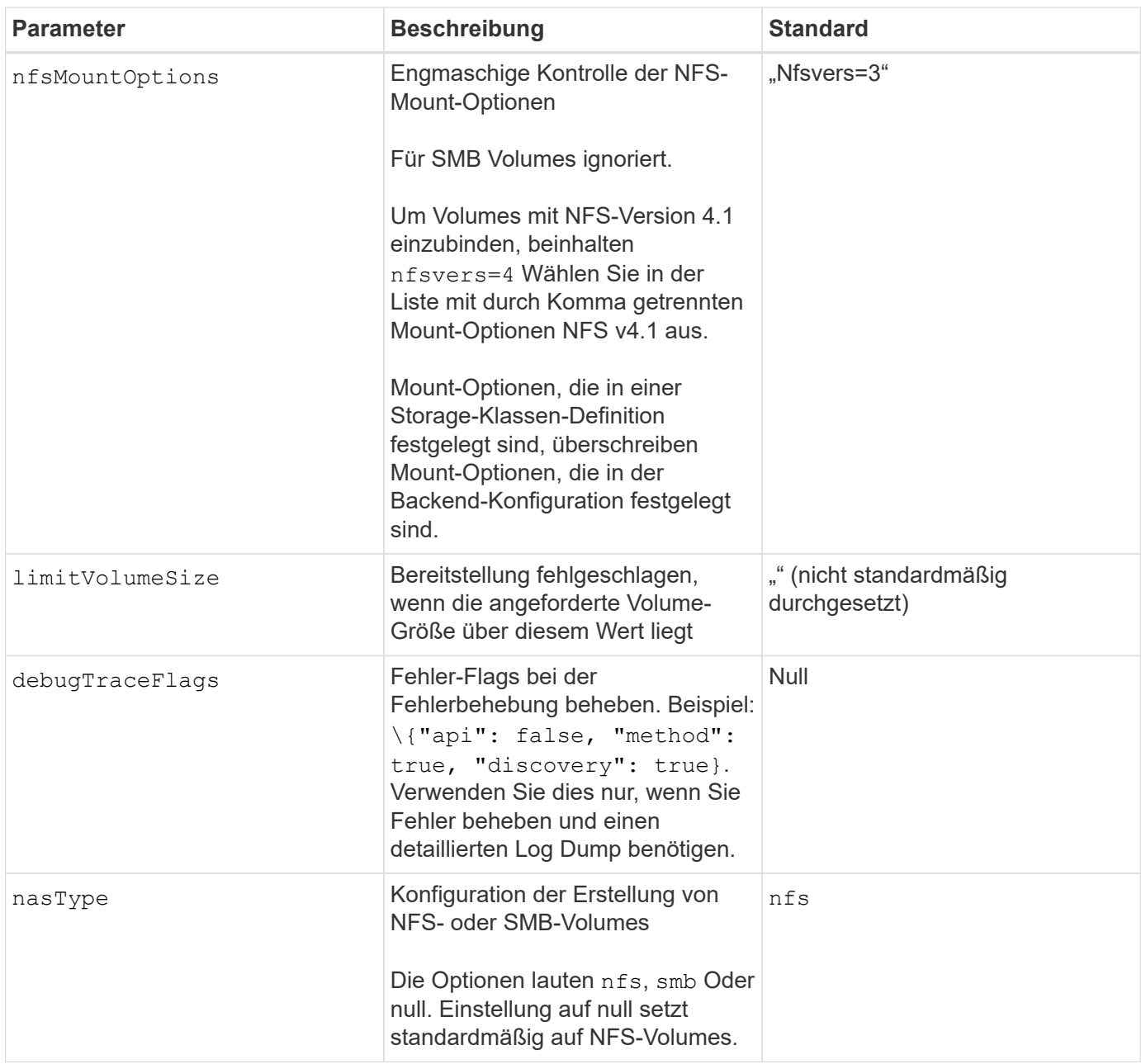

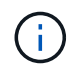

Weitere Informationen zu den Netzwerkfunktionen finden Sie unter ["Konfigurieren Sie](https://docs.microsoft.com/en-us/azure/azure-netapp-files/configure-network-features) [Netzwerkfunktionen für ein Azure NetApp Files Volume".](https://docs.microsoft.com/en-us/azure/azure-netapp-files/configure-network-features)

### **Erforderliche Berechtigungen und Ressourcen**

Wenn Sie beim Erstellen einer PVC den Fehler "Keine Kapazitätspools gefunden" erhalten, sind Ihre App-Registrierung wahrscheinlich nicht über die erforderlichen Berechtigungen und Ressourcen (Subnetz, virtuelles Netzwerk, Kapazitäts-Pool) verbunden. Wenn Debug aktiviert ist, protokolliert Astra Trident die Azure Ressourcen, die bei der Erstellung des Backend ermittelt wurden. Überprüfen Sie, ob eine geeignete Rolle verwendet wird.

Die Werte für resourceGroups, netappAccounts, capacityPools, virtualNetwork, und subnet Kann mit kurzen oder vollqualifizierten Namen angegeben werden. In den meisten Fällen werden vollqualifizierte Namen empfohlen, da kurze Namen mehrere Ressourcen mit demselben Namen entsprechen können.

Der resourceGroups, netappAccounts, und capacityPools Werte sind Filter, die die ermittelten Ressourcen auf die in diesem Storage-Back-End verfügbaren Personen beschränken und in beliebiger Kombination angegeben werden können. Vollqualifizierte Namen folgen diesem Format:

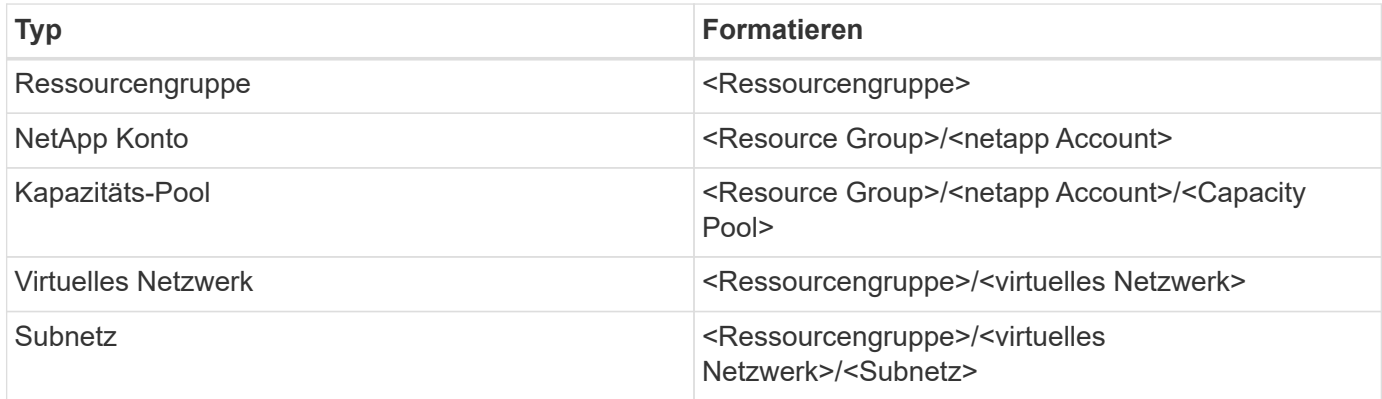

### **Volume-Provisionierung**

Sie können die standardmäßige Volume-Bereitstellung steuern, indem Sie die folgenden Optionen in einem speziellen Abschnitt der Konfigurationsdatei angeben. Siehe [Beispielkonfigurationen](#page-11-0) Entsprechende Details.

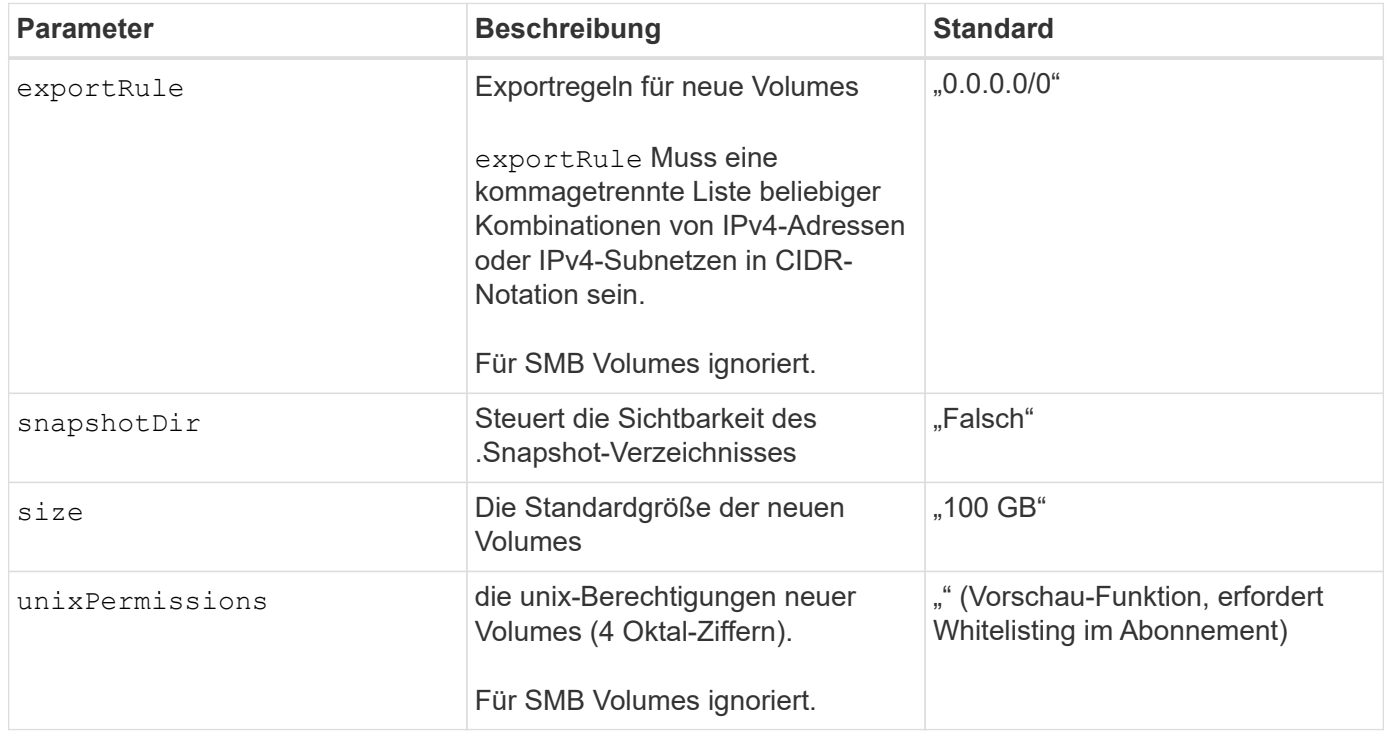

## <span id="page-11-0"></span>**Beispielkonfigurationen**

Die folgenden Beispiele zeigen grundlegende Konfigurationen, bei denen die meisten Parameter standardmäßig belassen werden. Dies ist der einfachste Weg, ein Backend zu definieren.

### **Minimalkonfiguration**

Dies ist die absolute minimale Backend-Konfiguration. Mit dieser Konfiguration erkennt Astra Trident alle NetApp-Konten, Kapazitätspools und Subnetze, die an Azure NetApp Files am konfigurierten Standort delegiert wurden. Zudem werden neue Volumes zufällig in einem dieser Pools und Subnetze platziert. Weil nasType Wird weggelassen, das nfs Standard gilt und das Backend wird für NFS-Volumes bereitgestellt.

Diese Konfiguration ist ideal, wenn Sie gerade erst mit Azure NetApp Files beginnen und Dinge ausprobieren möchten, aber in der Praxis möchten Sie einen zusätzlichen Umfang für die bereitgestellten Volumes angeben.

```
---
version: 1
storageDriverName: azure-netapp-files
subscriptionID: 9f87c765-4774-fake-ae98-a721add45451
tenantID: 68e4f836-edc1-fake-bff9-b2d865ee56cf
clientID: dd043f63-bf8e-fake-8076-8de91e5713aa
clientSecret: SECRET
location: eastus
```
### **Verwaltete Identitäten für AKS**

Diese Backend-Konfiguration unterlässt subscriptionID, tenantID, clientID, und clientSecret, Die bei der Verwendung von verwalteten Identitäten optional sind.

```
apiVersion: trident.netapp.io/v1
kind: TridentBackendConfig
metadata:
    name: backend-tbc-anf-1
    namespace: trident
spec:
    version: 1
    storageDriverName: azure-netapp-files
    capacityPools: ["ultra-pool"]
    resourceGroups: ["aks-ami-eastus-rg"]
    netappAccounts: ["smb-na"]
    virtualNetwork: eastus-prod-vnet
    subnet: eastus-anf-subnet
```
Diese Backend-Konfiguration unterlässt tenantID, clientID, und clientSecret, Die bei Verwendung einer Cloud-Identität optional sind.

```
apiVersion: trident.netapp.io/v1
kind: TridentBackendConfig
metadata:
    name: backend-tbc-anf-1
    namespace: trident
spec:
    version: 1
    storageDriverName: azure-netapp-files
    capacityPools: ["ultra-pool"]
    resourceGroups: ["aks-ami-eastus-rg"]
    netappAccounts: ["smb-na"]
    virtualNetwork: eastus-prod-vnet
    subnet: eastus-anf-subnet
    location: eastus
    subscriptionID: 9f87c765-4774-fake-ae98-a721add45451
```
### **Spezifische Service-Level-Konfiguration mit Filtern nach Kapazitäts-Pools**

Bei dieser Back-End-Konfiguration werden Volumes in Azure platziert eastus Standort in einem Ultra Kapazitäts-Pool: Astra Trident erkennt automatisch alle an Azure NetApp Files delegierten Subnetze an diesem Standort und platziert ein neues Volume zufällig in einem davon.

```
---
version: 1
storageDriverName: azure-netapp-files
subscriptionID: 9f87c765-4774-fake-ae98-a721add45451
tenantID: 68e4f836-edc1-fake-bff9-b2d865ee56cf
clientID: dd043f63-bf8e-fake-8076-8de91e5713aa
clientSecret: SECRET
location: eastus
serviceLevel: Ultra
capacityPools:
- application-group-1/account-1/ultra-1
- application-group-1/account-1/ultra-2
```
Diese Back-End-Konfiguration reduziert den Umfang der Volume-Platzierung auf ein einzelnes Subnetz und ändert auch einige Standardwerte für die Volume-Bereitstellung.

```
- -version: 1
storageDriverName: azure-netapp-files
subscriptionID: 9f87c765-4774-fake-ae98-a721add45451
tenantID: 68e4f836-edc1-fake-bff9-b2d865ee56cf
clientID: dd043f63-bf8e-fake-8076-8de91e5713aa
clientSecret: SECRET
location: eastus
serviceLevel: Ultra
capacityPools:
- application-group-1/account-1/ultra-1
- application-group-1/account-1/ultra-2
virtualNetwork: my-virtual-network
subnet: my-subnet
networkFeatures: Standard
nfsMountOptions: vers=3,proto=tcp,timeo=600
limitVolumeSize: 500Gi
defaults:
    exportRule: 10.0.0.0/24,10.0.1.0/24,10.0.2.100
    snapshotDir: 'true'
    size: 200Gi
    unixPermissions: '0777'
```
Diese Back-End-Konfiguration definiert mehrere Storage-Pools in einer einzelnen Datei. Dies ist nützlich, wenn Sie über mehrere Kapazitäts-Pools verfügen, die unterschiedliche Service-Level unterstützen, und Sie Storage-Klassen in Kubernetes erstellen möchten, die diese unterstützen. Virtuelle Pool-Labels wurden verwendet, um die Pools basierend auf zu differenzieren performance.

```
---
version: 1
storageDriverName: azure-netapp-files
subscriptionID: 9f87c765-4774-fake-ae98-a721add45451
tenantID: 68e4f836-edc1-fake-bff9-b2d865ee56cf
clientID: dd043f63-bf8e-fake-8076-8de91e5713aa
clientSecret: SECRET
location: eastus
resourceGroups:
- application-group-1
networkFeatures: Basic
nfsMountOptions: vers=3,proto=tcp,timeo=600
labels:
    cloud: azure
storage:
- labels:
      performance: gold
    serviceLevel: Ultra
    capacityPools:
    - ultra-1
    - ultra-2
    networkFeatures: Standard
- labels:
     performance: silver
    serviceLevel: Premium
    capacityPools:
    - premium-1
- labels:
      performance: bronze
    serviceLevel: Standard
    capacityPools:
    - standard-1
    - standard-2
```
## **Definitionen der Storage-Klassen**

Im Folgenden StorageClass Definitionen beziehen sich auf die oben genannten Speicherpools.

### **Beispieldefinitionen mit** parameter.selector **Feld**

Wird Verwendet parameter.selector Sie können für jedes angeben StorageClass Der virtuelle Pool, der zum Hosten eines Volumes genutzt wird. Im Volume werden die Aspekte definiert, die im ausgewählten Pool definiert sind.

```
apiVersion: storage.k8s.io/v1
kind: StorageClass
metadata:
    name: gold
provisioner: csi.trident.netapp.io
parameters:
    selector: "performance=gold"
allowVolumeExpansion: true
---apiVersion: storage.k8s.io/v1
kind: StorageClass
metadata:
    name: silver
provisioner: csi.trident.netapp.io
parameters:
  selector: "performance=silver"
allowVolumeExpansion: true
---apiVersion: storage.k8s.io/v1
kind: StorageClass
metadata:
    name: bronze
provisioner: csi.trident.netapp.io
parameters:
    selector: "performance=bronze"
allowVolumeExpansion: true
```
### **Beispieldefinitionen für SMB Volumes**

Wird Verwendet nasType, node-stage-secret-name, und node-stage-secret-namespace, Sie können ein SMB-Volume angeben und die erforderlichen Active Directory-Anmeldeinformationen angeben.

```
Grundkonfiguration im Standard-Namespace
```

```
apiVersion: storage.k8s.io/v1
kind: StorageClass
metadata:
    name: anf-sc-smb
provisioner: csi.trident.netapp.io
parameters:
    backendType: "azure-netapp-files"
    trident.netapp.io/nasType: "smb"
    csi.storage.k8s.io/node-stage-secret-name: "smbcreds"
    csi.storage.k8s.io/node-stage-secret-namespace: "default"
```
**Verschiedene Schlüssel pro Namespace verwenden**

```
apiVersion: storage.k8s.io/v1
kind: StorageClass
metadata:
    name: anf-sc-smb
provisioner: csi.trident.netapp.io
parameters:
    backendType: "azure-netapp-files"
    trident.netapp.io/nasType: "smb"
    csi.storage.k8s.io/node-stage-secret-name: "smbcreds"
    csi.storage.k8s.io/node-stage-secret-namespace: ${pvc.namespace}
```
**Verschiedene Geheimnisse pro Band verwenden**

```
apiVersion: storage.k8s.io/v1
kind: StorageClass
metadata:
    name: anf-sc-smb
provisioner: csi.trident.netapp.io
parameters:
    backendType: "azure-netapp-files"
    trident.netapp.io/nasType: "smb"
    csi.storage.k8s.io/node-stage-secret-name: ${pvc.name}
    csi.storage.k8s.io/node-stage-secret-namespace: ${pvc.namespace}
```
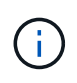

nasType: smb Filter für Pools, die SMB-Volumes unterstützen nasType: nfs Oder nasType: null Filter für NFS Pools.

# **Erstellen Sie das Backend**

Führen Sie nach dem Erstellen der Back-End-Konfigurationsdatei den folgenden Befehl aus:

```
tridentctl create backend -f <br/>backend-file>
```
Wenn die Backend-Erstellung fehlschlägt, ist mit der Back-End-Konfiguration ein Fehler aufgetreten. Sie können die Protokolle zur Bestimmung der Ursache anzeigen, indem Sie den folgenden Befehl ausführen:

tridentctl logs

Nachdem Sie das Problem mit der Konfigurationsdatei identifiziert und korrigiert haben, können Sie den Befehl "Erstellen" erneut ausführen.

### **Copyright-Informationen**

Copyright © 2024 NetApp. Alle Rechte vorbehalten. Gedruckt in den USA. Dieses urheberrechtlich geschützte Dokument darf ohne die vorherige schriftliche Genehmigung des Urheberrechtsinhabers in keiner Form und durch keine Mittel – weder grafische noch elektronische oder mechanische, einschließlich Fotokopieren, Aufnehmen oder Speichern in einem elektronischen Abrufsystem – auch nicht in Teilen, vervielfältigt werden.

Software, die von urheberrechtlich geschütztem NetApp Material abgeleitet wird, unterliegt der folgenden Lizenz und dem folgenden Haftungsausschluss:

DIE VORLIEGENDE SOFTWARE WIRD IN DER VORLIEGENDEN FORM VON NETAPP ZUR VERFÜGUNG GESTELLT, D. H. OHNE JEGLICHE EXPLIZITE ODER IMPLIZITE GEWÄHRLEISTUNG, EINSCHLIESSLICH, JEDOCH NICHT BESCHRÄNKT AUF DIE STILLSCHWEIGENDE GEWÄHRLEISTUNG DER MARKTGÄNGIGKEIT UND EIGNUNG FÜR EINEN BESTIMMTEN ZWECK, DIE HIERMIT AUSGESCHLOSSEN WERDEN. NETAPP ÜBERNIMMT KEINERLEI HAFTUNG FÜR DIREKTE, INDIREKTE, ZUFÄLLIGE, BESONDERE, BEISPIELHAFTE SCHÄDEN ODER FOLGESCHÄDEN (EINSCHLIESSLICH, JEDOCH NICHT BESCHRÄNKT AUF DIE BESCHAFFUNG VON ERSATZWAREN ODER -DIENSTLEISTUNGEN, NUTZUNGS-, DATEN- ODER GEWINNVERLUSTE ODER UNTERBRECHUNG DES GESCHÄFTSBETRIEBS), UNABHÄNGIG DAVON, WIE SIE VERURSACHT WURDEN UND AUF WELCHER HAFTUNGSTHEORIE SIE BERUHEN, OB AUS VERTRAGLICH FESTGELEGTER HAFTUNG, VERSCHULDENSUNABHÄNGIGER HAFTUNG ODER DELIKTSHAFTUNG (EINSCHLIESSLICH FAHRLÄSSIGKEIT ODER AUF ANDEREM WEGE), DIE IN IRGENDEINER WEISE AUS DER NUTZUNG DIESER SOFTWARE RESULTIEREN, SELBST WENN AUF DIE MÖGLICHKEIT DERARTIGER SCHÄDEN HINGEWIESEN WURDE.

NetApp behält sich das Recht vor, die hierin beschriebenen Produkte jederzeit und ohne Vorankündigung zu ändern. NetApp übernimmt keine Verantwortung oder Haftung, die sich aus der Verwendung der hier beschriebenen Produkte ergibt, es sei denn, NetApp hat dem ausdrücklich in schriftlicher Form zugestimmt. Die Verwendung oder der Erwerb dieses Produkts stellt keine Lizenzierung im Rahmen eines Patentrechts, Markenrechts oder eines anderen Rechts an geistigem Eigentum von NetApp dar.

Das in diesem Dokument beschriebene Produkt kann durch ein oder mehrere US-amerikanische Patente, ausländische Patente oder anhängige Patentanmeldungen geschützt sein.

ERLÄUTERUNG ZU "RESTRICTED RIGHTS": Nutzung, Vervielfältigung oder Offenlegung durch die US-Regierung unterliegt den Einschränkungen gemäß Unterabschnitt (b)(3) der Klausel "Rights in Technical Data – Noncommercial Items" in DFARS 252.227-7013 (Februar 2014) und FAR 52.227-19 (Dezember 2007).

Die hierin enthaltenen Daten beziehen sich auf ein kommerzielles Produkt und/oder einen kommerziellen Service (wie in FAR 2.101 definiert) und sind Eigentum von NetApp, Inc. Alle technischen Daten und die Computersoftware von NetApp, die unter diesem Vertrag bereitgestellt werden, sind gewerblicher Natur und wurden ausschließlich unter Verwendung privater Mittel entwickelt. Die US-Regierung besitzt eine nicht ausschließliche, nicht übertragbare, nicht unterlizenzierbare, weltweite, limitierte unwiderrufliche Lizenz zur Nutzung der Daten nur in Verbindung mit und zur Unterstützung des Vertrags der US-Regierung, unter dem die Daten bereitgestellt wurden. Sofern in den vorliegenden Bedingungen nicht anders angegeben, dürfen die Daten ohne vorherige schriftliche Genehmigung von NetApp, Inc. nicht verwendet, offengelegt, vervielfältigt, geändert, aufgeführt oder angezeigt werden. Die Lizenzrechte der US-Regierung für das US-Verteidigungsministerium sind auf die in DFARS-Klausel 252.227-7015(b) (Februar 2014) genannten Rechte beschränkt.

### **Markeninformationen**

NETAPP, das NETAPP Logo und die unter [http://www.netapp.com/TM](http://www.netapp.com/TM\) aufgeführten Marken sind Marken von NetApp, Inc. Andere Firmen und Produktnamen können Marken der jeweiligen Eigentümer sein.